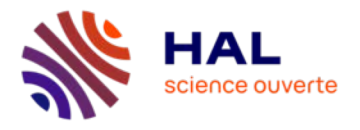

## **Modération HAL**

Vérification des dépôts avant leur mise en ligne

**ES DE**<br>DE L'ENSEIGNEMENT<br>SUPÉRIEUR,<br>DE LA RECHERCHE<br>DE LA RECHERCHE<br>ET DE L'INNOVATION Liberté<br>Égalité<br>Fraternité

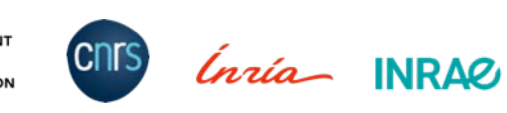

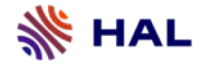

### **Ce qui est contrôlé et pourquoi**

Dépôts avec texte intégral uniquement : dépôt avec fichier

Vérification concordance métadonnées saisies et contenu du fichier : elles doivent décrire le document déposé Vérification statut juridique du fichier : conformité avec les politiques des éditeurs

HAL garantit que les fichiers et les métadonnées qui les décrivent, librement accessibles sur internet, sont exploitables par tout utilisateur.

L'utilisateur doit pouvoir ouvrir et/ou télécharger le fichier, lire le texte intégral du document déposé, l'utiliser dans le respect de la propriété intellectuelle, disposer des informations bibliographiques exactes.

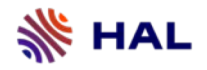

# **Fichier(s)**

### **Types de fichier**

**Fichier principal** : fichier pdf qui contient le texte intégral du document. S'ouvre dans un viewer dans l'interface de modération, il contient la page de garde HAL. Est indiqué en gras dans l'interface.

**Fichier source** : fichier en format .doc par ex à partir duquel le fichier pdf sera généré automatiquement

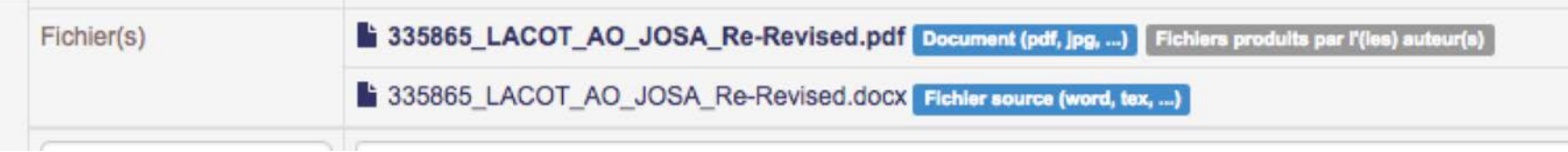

**Fichier annexe** ou données supplémentaires : illustrations, présentations de type diapo, supplementary materials

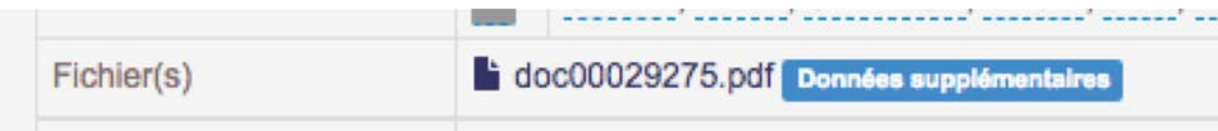

### **Format du dépôt : dépôt avec texte intégral**

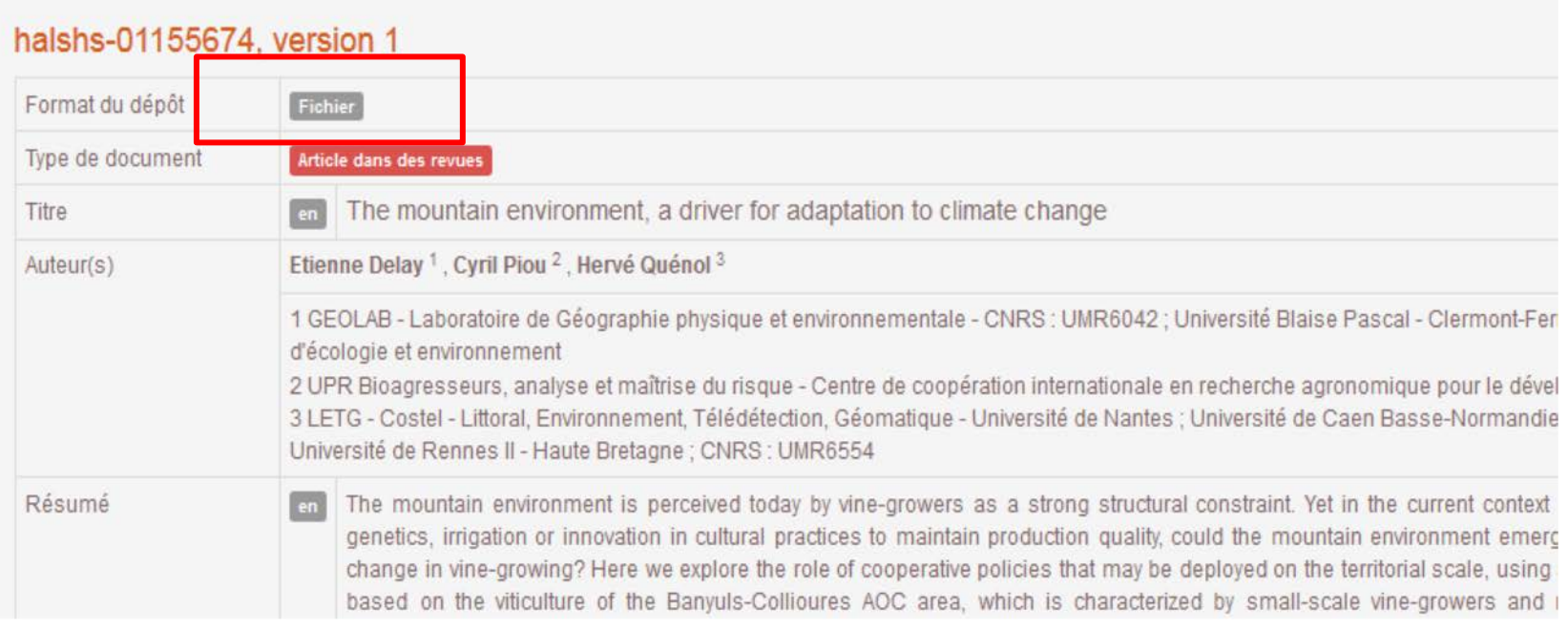

Fichier principal en format pdf qui s'ouvre dans le viewer + statut juridique (fichier auteur, fichier éditeur)

Il peut y avoir plusieurs fichiers par dépôt mais 1 seul fichier principal

**Éléments à vérifier :** le fichier contenant le texte intégral est le fichier principal, il mentionne le titre du document et le(s) nom(s) d'auteur(s)

### **Format du dépôt : dépôt avec fichier annexe**

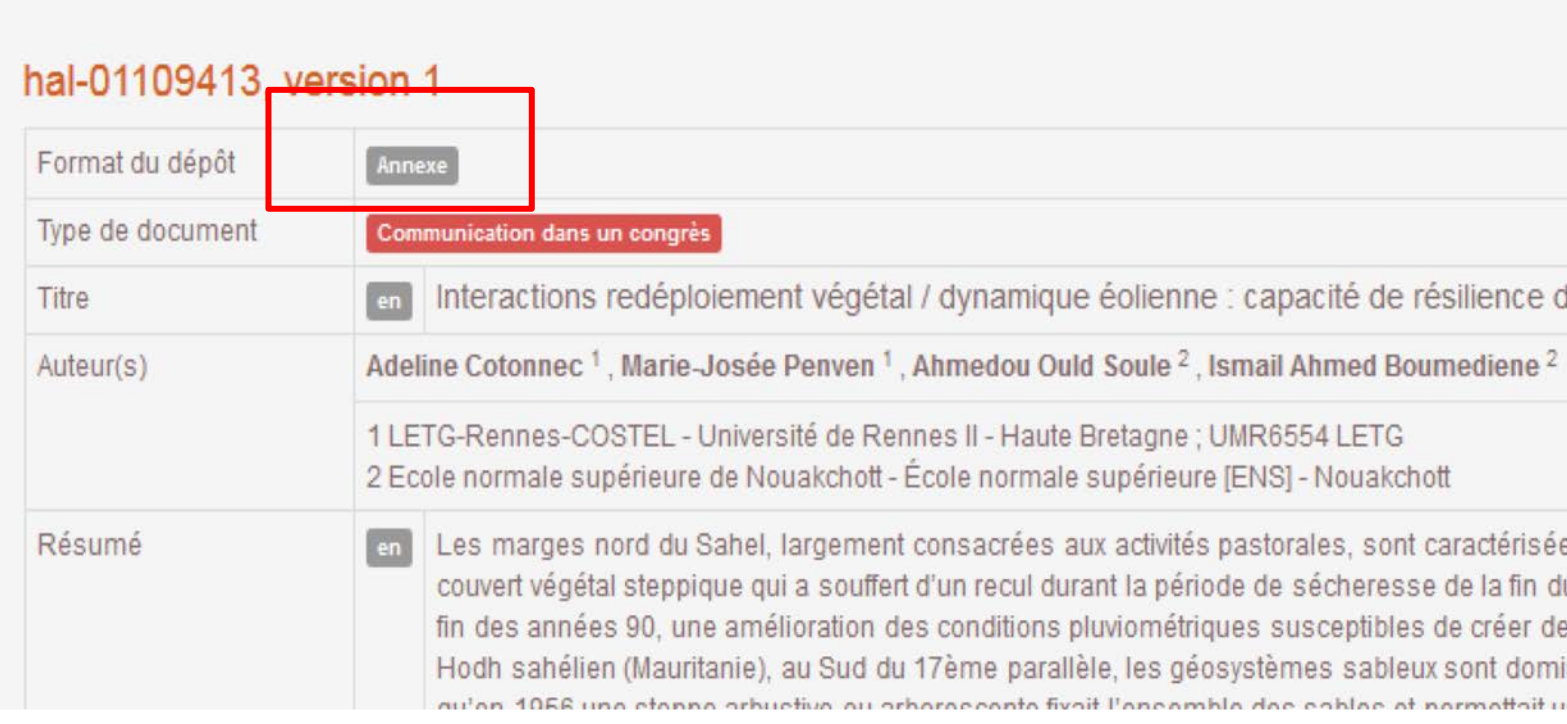

#### Le format « données supplémentaires » est sélectionné dans le dépôt

**Annexes acceptées :** présentation de type powerpoint (pour les communications le plus souvent), le résumé d'une communication contenant une figure/une illustration

### **Exemple de dépôt non conforme : pas de génération du fichier pdf**

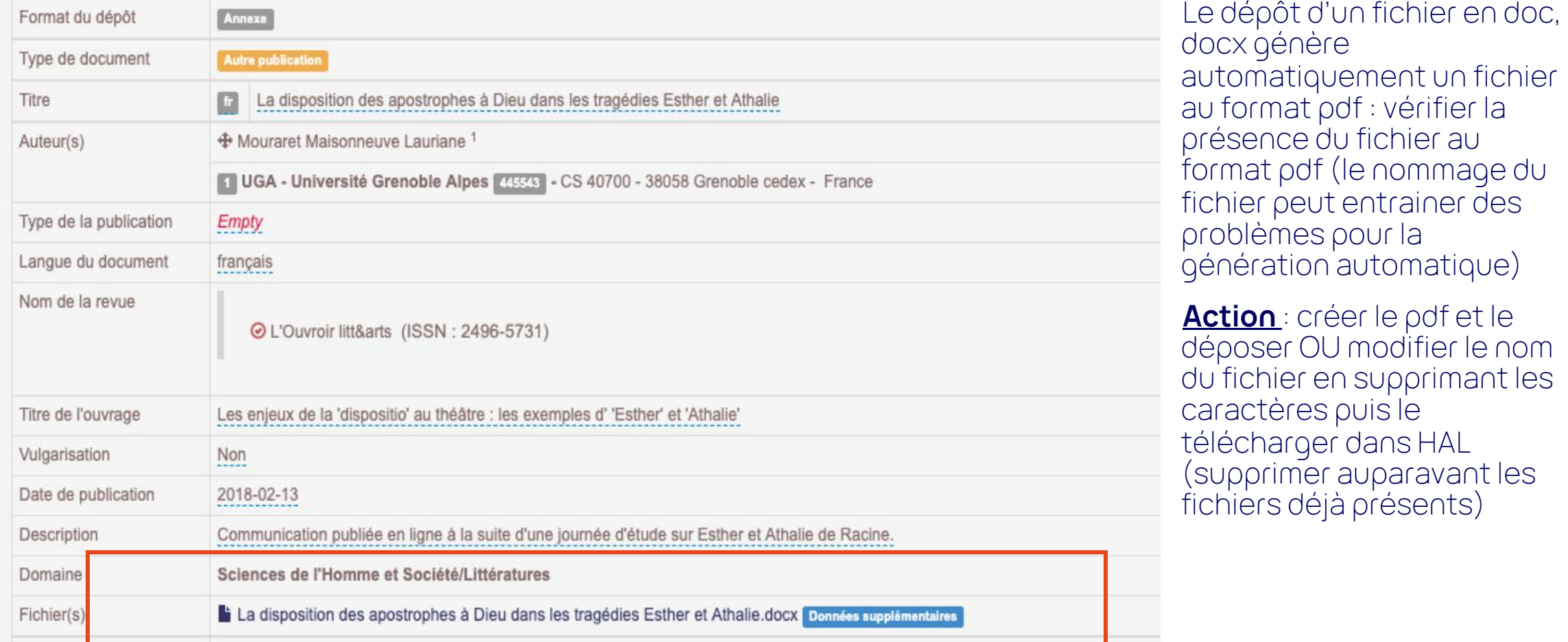

### **Erreur de fichier principal : exemple**

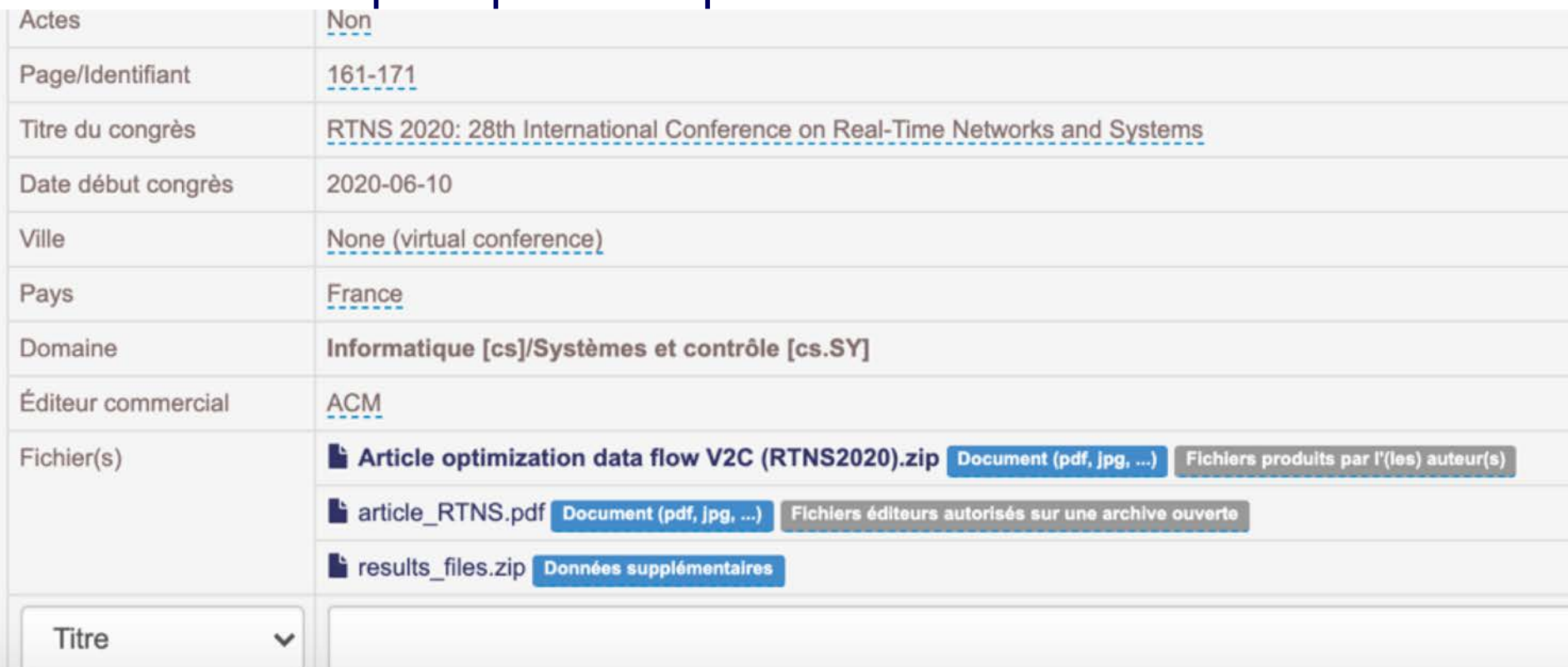

Le contenu ne s'affiche pas dans le viewer : c'est le fichier zip qui a été sélectionné automatiquement comme fichier principal

**Action** : éditer le dépôt et sélectionner le fichier pdf comme fichier principal

### **Erreur de format de fichier : exemple**

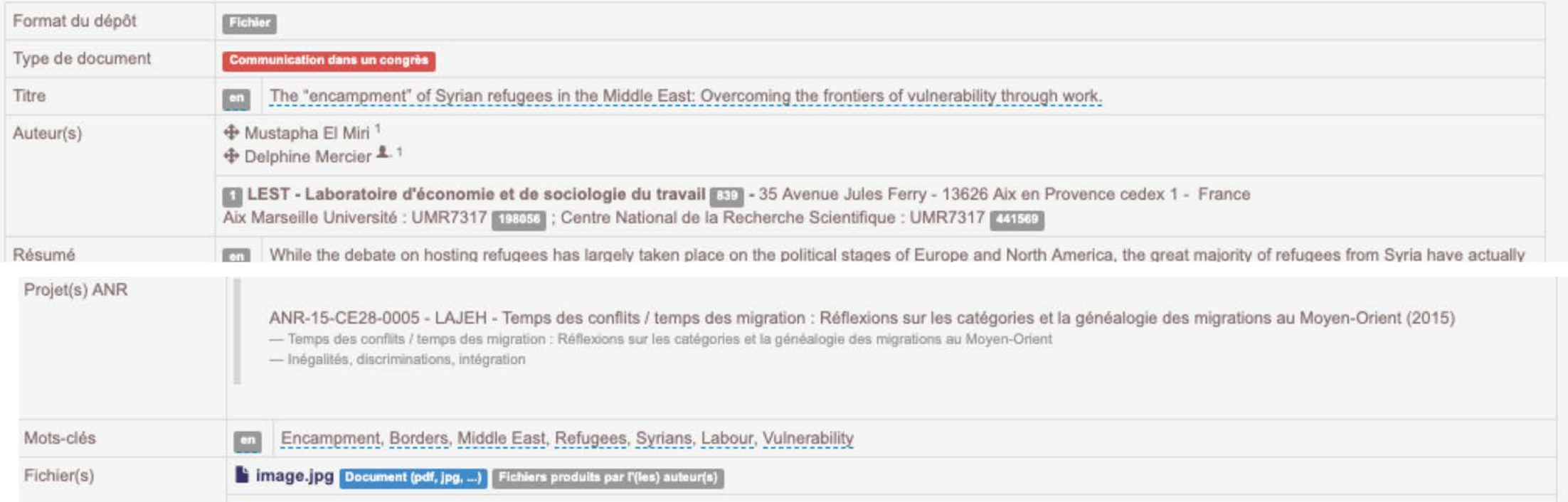

Dépôt d'un fichier au format image pour un type de document texte.

**Demande de modification à faire** : Le fichier déposé est au format image (png, jpg), format non éligible pour l'archivage pérenne des textes. Merci de déposer le texte intégral de votre document dans un fichier au format doc ou pdf

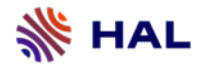

### **Statut juridique du fichier**

#### Le déposant doit indiquer le statut juridique lors du dépôt

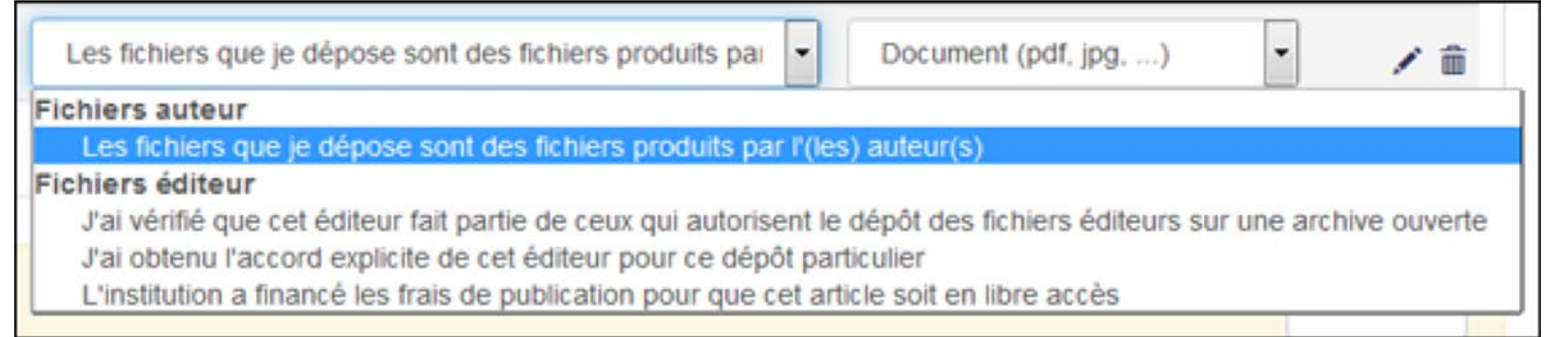

**Fichier auteur** : créé et produit par le ou les auteurs. On le distingue de la version publiée notamment parce que la mise en page (pagination par ex) ne reproduisent pas celles effectuées par l'éditeur. Pour un document avec référence bibliographique = version soumise à l'éditeur (preprint) ou version acceptée (postprint).

**Fichier éditeur** : créé et produit par l'éditeur : mise en page, pagination, logo de l'éditeur, mention du copyright. Il peut s'agir d'un fichier envoyé par l'éditeur à l'auteur (tiré-à-part), du fichier PDF téléchargé depuis le site de l'éditeur. Une version numérisée du texte imprimé, en tant que fac-similé, sera considérée au même titre qu'une version éditeur.

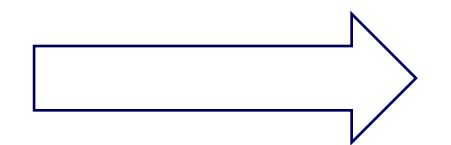

**Cette métadonnée est fréquemment ignorée par le déposant**

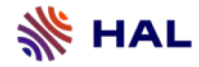

### **Statut juridique du fichier**

#### **Les demandes de modifications les plus courantes**

Des fichiers éditeurs déposés comme fichiers auteurs : ØÉditeur autorise ØAccord explicite ØFinancement par institution ( ex: PLOS One)

Périodes d'embargos ignorées

Attention non seulement aux copyrights mais aussi aux logos et paginations (surtout pour les communications dans les congrès)

#### **Données Sherpa/Romeo : politique d'auto-archivage affichée dans le dépôt**

- Issn présent
- Revue valide dans le référentiel

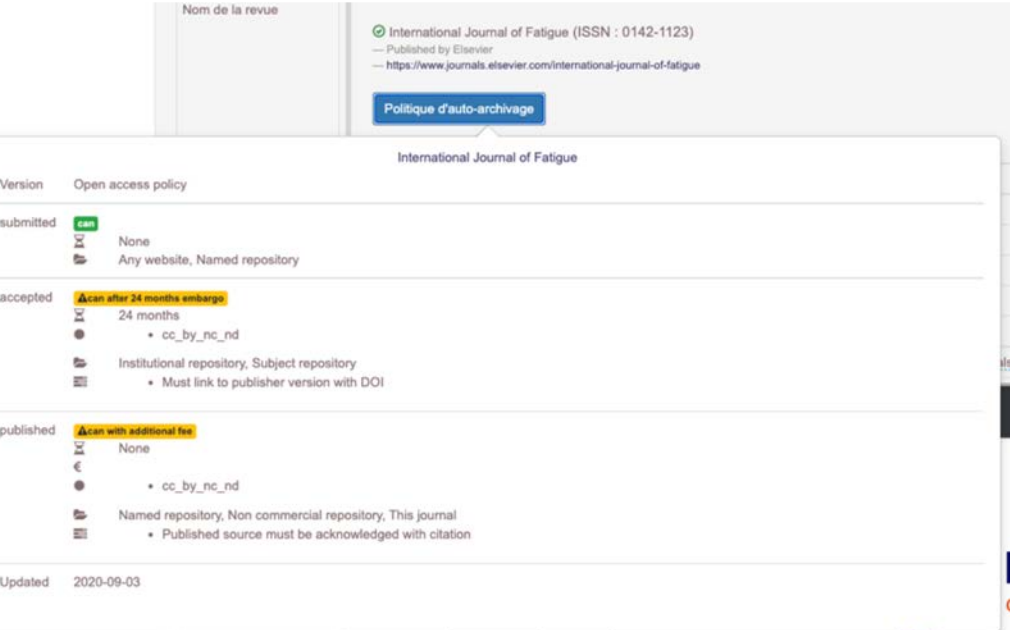

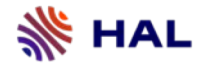

**Métadonnées du document**

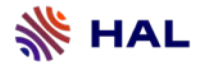

### **Les métadonnées du document doivent décrire le contenu du fichier déposé**

Vérification concordance métadonnées saisies et contenu du fichier

Le **type de document** choisi doit correspondre au type de publication :

- ü Ouvrage, Direction d'ouvrage : le fichier doit contenir le texte intégral de l'ouvrage
- ü Preprint : document non (encore) publié. Confusion courante avec la version du document (version preprint vs version éditeur). Cas des traductions non publiées
- ü Article : le fichier doit contenir l'article et non pas le n° complet de la revue. Un document publié dans une newsletter ou sur un site web n'est pas un article (le type de doc est « autre publication »)
- $\checkmark$  Communication : le fichier doit contenir le texte intégral de la communication (et non pas les proceedings ou le book of abstracts)
- $\checkmark$  Poster : le fichier principal contient le poster, l'abstract peut être accepté en annexe

### **Type de document 'ouvrage' : le fichier doit contenir le texte intégral**

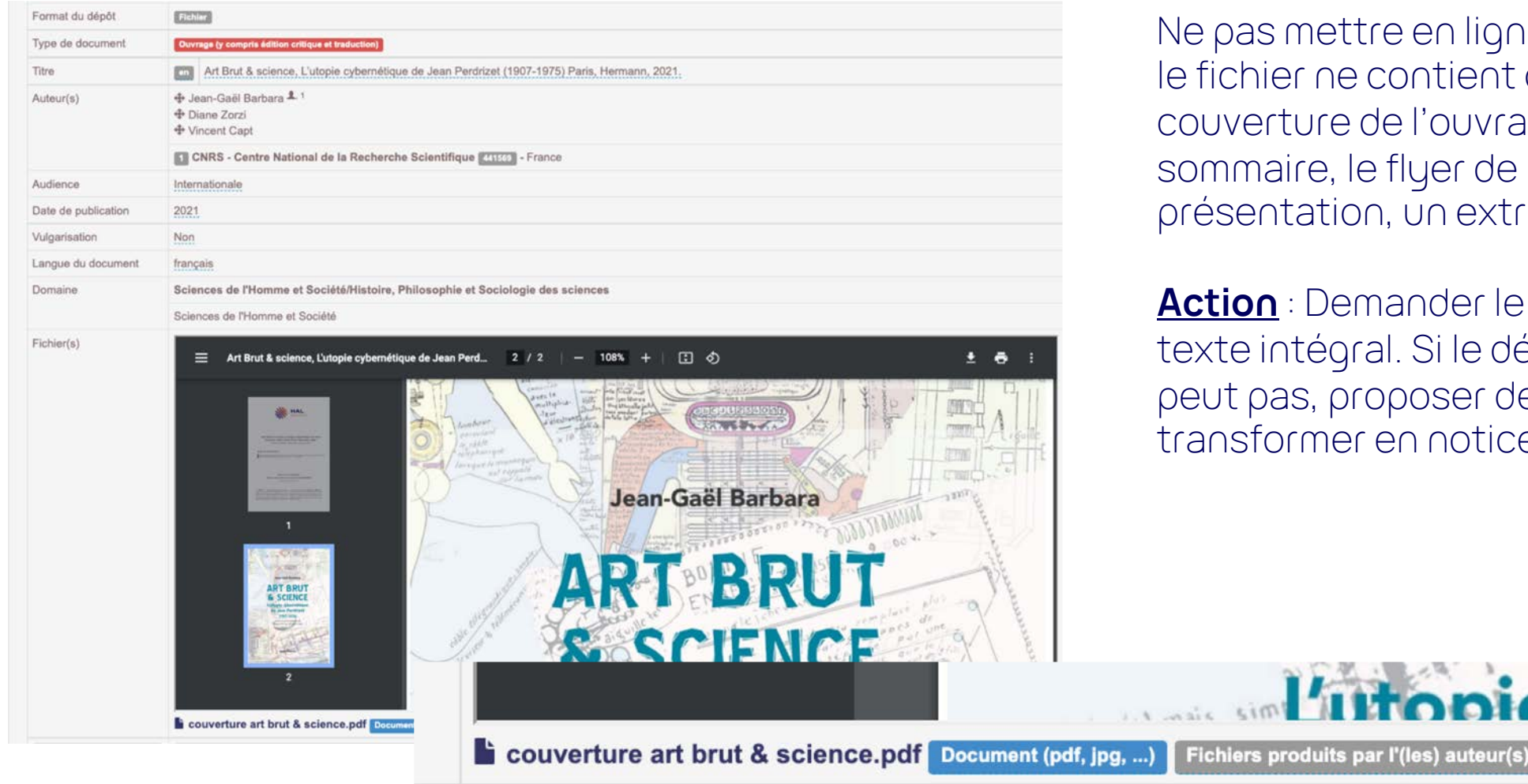

mettre en ligne le dépôt si r ne contient que la ure de l'ouvrage, le re, le flyer de ation, un extrait, etc.

Demander le dépôt du tégral. Si le déposant ne s, proposer de tmer en notice

### **Type de document 'communication' : le fichier doit contenir le texte intégral**

Les abstracts, affiches, programmes ne sont pas acceptés

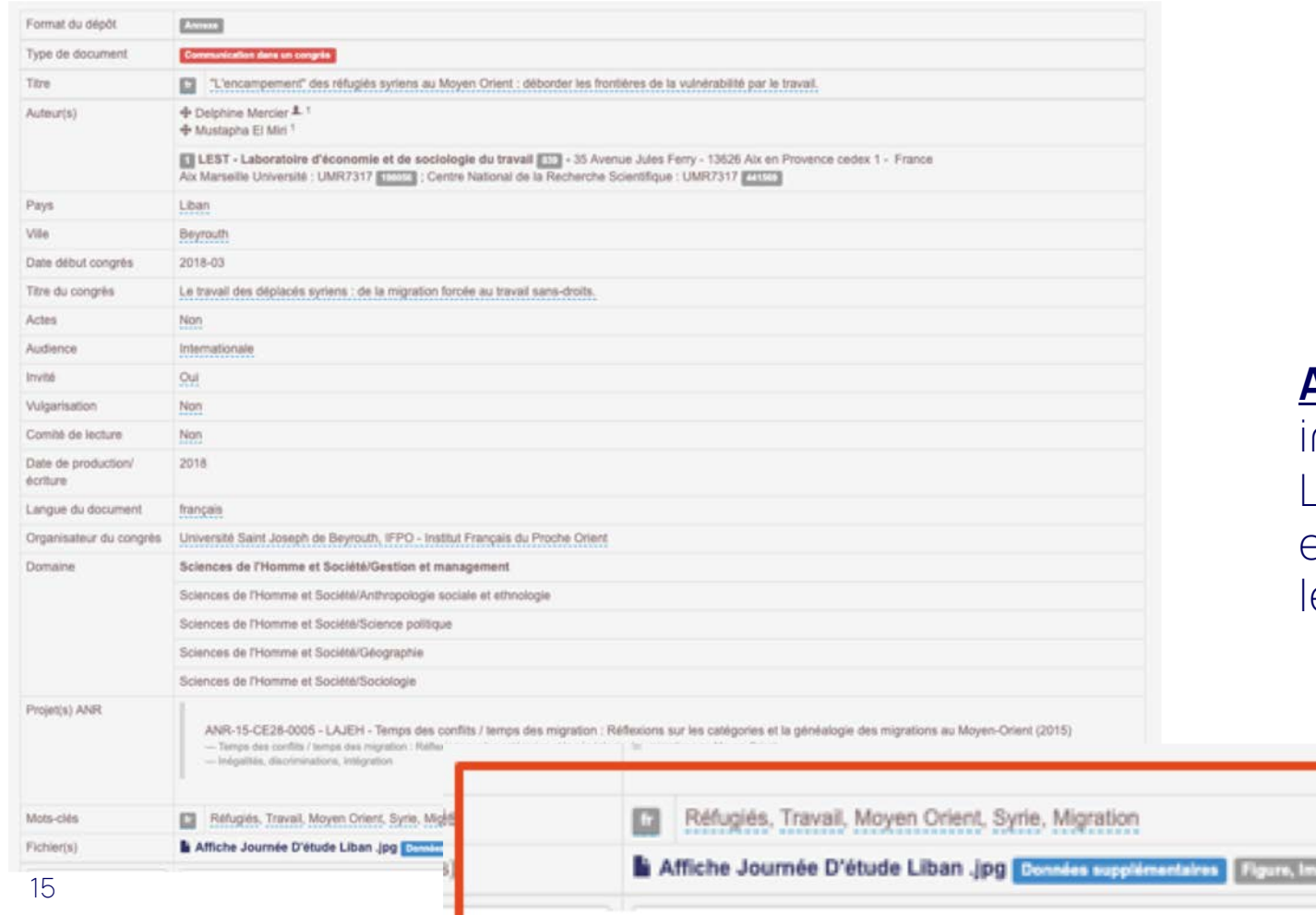

**Actions** : demander le texte ntégral de la communication. L'affiche peut être mise en ligne en annexe mais seulement s'il y a le texte de la communication

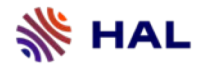

### **Les métadonnées du document : points de vigilance**

Le titre du dépôt doit être le même que celui mentionné dans le fichier :

- ü Titre provisoire dans le fichier auteur : le titre de la notice devra comprendre le titre définitif. Demander alors que la modification soit effectuée dans le fichier (modification du titre provisoire ou ajout de la référence bibliographique par ex)
- ü Document dans une langue avec des caractères non latin : le titre devra être mentionné dans la langue du document

#### **Langue**

- ü vérifier que la métadonnée *langue du document* est correcte -> métadonnée utilisée pour la page de garde HAL (si le titre est renseigné dans plusieurs langues, HAL choisira celui de la langue du document renseignée pour la page de garde)
- ü Vérifier les choix de langue pour les titres, sous-titre, résumé, mots-clés

Attention aux scories dues à la récupération automatique des métadonnées : par ex, dans le résumé, les informations de copyright (fichier Cairn)

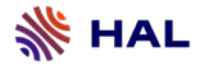

### **Les thèses**

- $\checkmark$  La thèse doit avoir été soutenue
- $\checkmark$  Le fichier contient le texte intégral
- ► Page de garde : Titre, Auteur, Affiliation, Date de soutenance et les membres du jury
- $\checkmark$  Les titres et résumés en anglais est obligatoire

Exceptions : lorsque les thèses sont anciennes, le résumé en anglais et la date exacte peuvent être omises (mais toujours échanger avec le déposant)

A noter : les extraits de thèses, les positions de thèses ne sont pas acceptés dans TEL Ressources : [theses.fr](http://www.theses.fr/) , [SUDOC](http://www.sudoc.abes.fr/?COOKIE=U10178,Klecteurweb,D2.1,E6794a770-31,I250,B341720009+,SY,A%5C9008+1,,J,H2-26,,29,,34,,39,,44,,49-50,,53-78,,80-87,NLECTEUR+PSI,R134.158.32.114,FN)

### **Les HDR**

- ► Le dépôt se fait après soutenance
- ü La page de garde du fichier doit mentionner qu'il s'agit d'une HDR et la date de soutenance

 $_{\rm 17}$  contient la copie de toutes les publications de l'auteur (droits des éditeurs à respecter) On peut mettre en ligne une partie du mémoire de HDR seulement si par exemple un volume

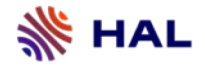

**Métadonnées auteur**

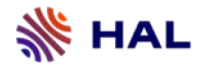

### **Les métadonnées auteurs**

- ✔ Tous les auteurs doivent être renseignés
- ✔ Même ordre que pour la publication
- ü Une affiliation au moins obligatoire pour enregistrer le dépôt

Erreurs rencontrées : manque un ou plusieurs auteurs, ordre non respecté, inversion prénomnom (préférable de le corriger dans le référentiel auteurs), récupération automatique des métadonnées erronée

### **Les actions du modérateur**

- $\checkmark$  Mise en ligne
- Éditer
- Transférer dans HAL : si aucun des auteurs n'est affilié à l'institution, le modérateur peut transférer le dépôt dans HAL pour qu'il n'apparaisse pas dans le portail.
- $\checkmark$  Demande de modification : le déposant édite son dépôt et fait la modification demandée retour en modération : si modification ok, mise en ligne, si non ok, demande de modification
- Annoter : annoter le dépôt permet les échanges entre modérateurs
- $\checkmark$  Transformer en notice : le fichier est supprimé et la notice mise en ligne. Inactif si ajout de fichier à une notice déjà existante (utiliser « supprimer »)
- $\checkmark$  Refus : le dépôt ne correspond pas aux critères de HAL

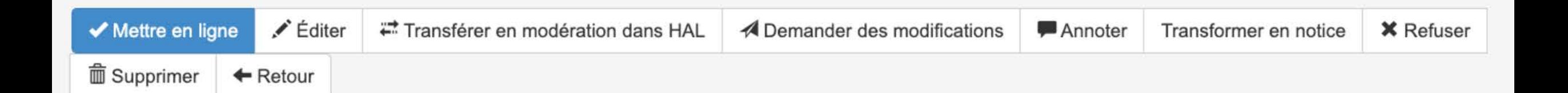

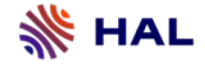

### **Dépôts non acceptés**

- mémoires
- thèses d'exercice (médecine, pharmacie)
- rapport de stage
- cours < troisième cycle
- publications dans presse quotidienne, presse magazine
- parution dans newsletter, bulletin, journal de l'établissement
- Nécrologie
- bibliographie